## Create an event in UGA Master Calendar

(and promote it on the Sustainable UGA website)

1 Visit <u>calendar.uga.edu</u>

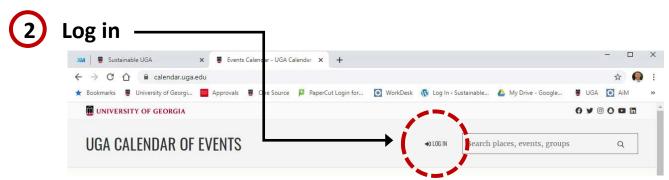

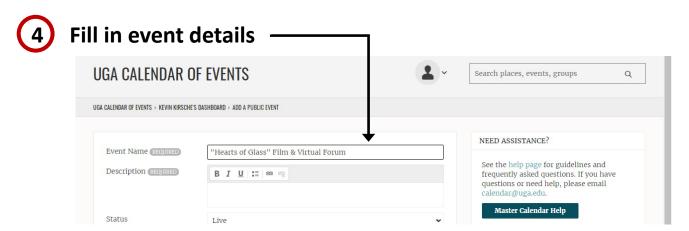

Select Group: Sustainable UGA (if you want it to appear at <u>sustainability.uga.edu</u>)
Note: You may select multiple Groups for your event.

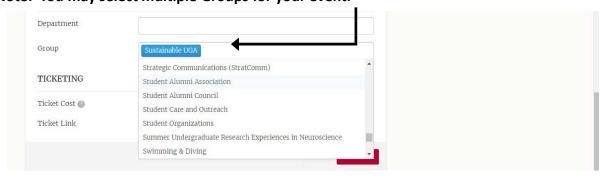